# **EXPORT EVALUATION DATA**

Clerkship Coordinators can export evaluation form data to Excel.

### **INSTRUCTIONS**

- From the Home page, select the Evaluations tab
- Depending on the evaluation form you wish to export, select the Core Clerkship or the Clerkship Site from the right side drop down
	- o Core Clerkship Evaluations: Core Clerkship Evaluation, Core Final Evaluation, Mid-Clerkship Feedback form
	- o Clerkship Site Evaluations: Clinical Educator, Core Clerkship Site Evaluation, Patient Care Professionalism/RIME form

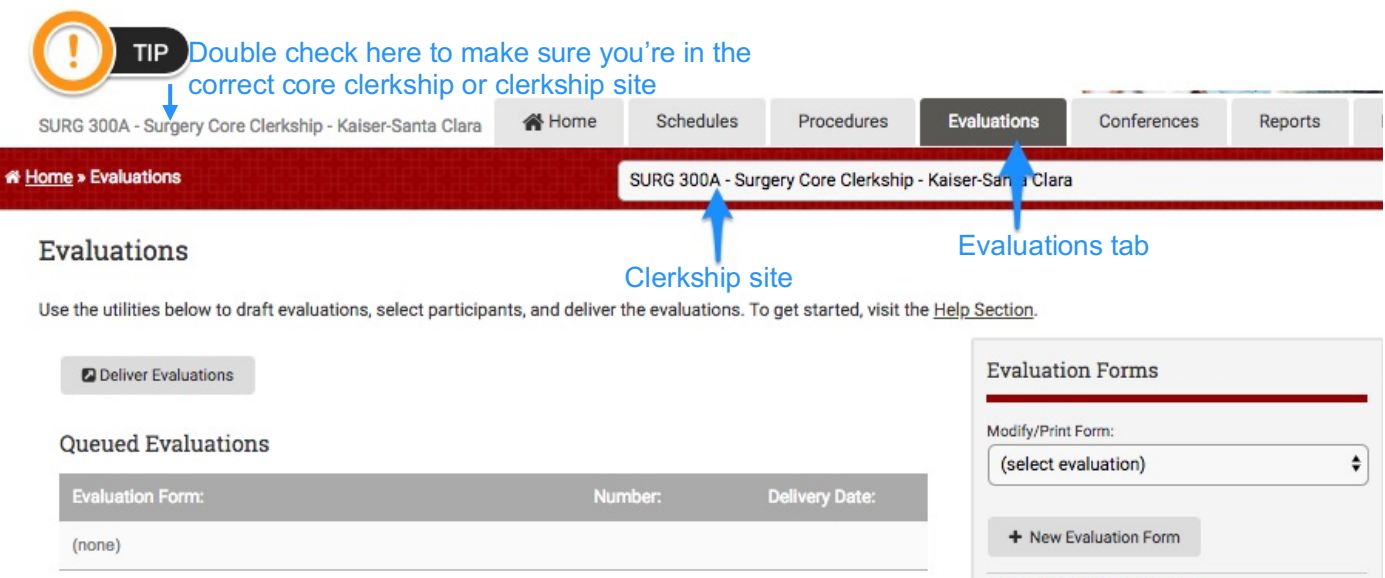

• Select "Export Evaluation Data" under the "Evaluation Functions" section on the right side column of the page

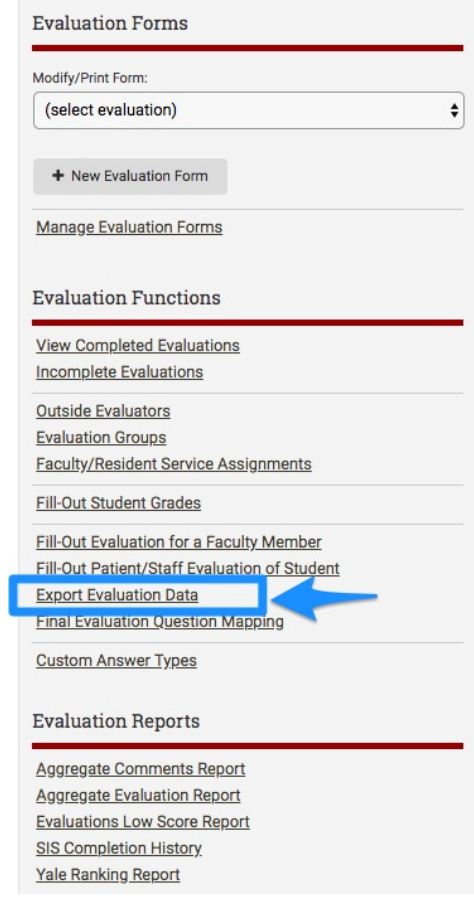

MedHub will display a screen with links to all evaluation forms associated with the selected clerkship.

- Select:
	- o Evaluation Form
		- Core Clerkship selected: Core Clerkship Evaluation, Core Final Evaluation, Mid-Clerkship Feedback form
		- Clerkship Site selected: Clinical Educator, Core Clerkship Site Evaluation, Patient Care Professionalism form
	- o Evaluators: who completed the evaluations
	- o Evaluations of: who was evaluated
	- o Issue Dates: range when the evaluation was issued/delivered
	- o Filter Options: options to select sites linked to courses, courses associated with sites, and sites linked to activities
	- o Display Options: option to check Final Evaluations only, Include Required Comments, or Include Current Clerkship Only

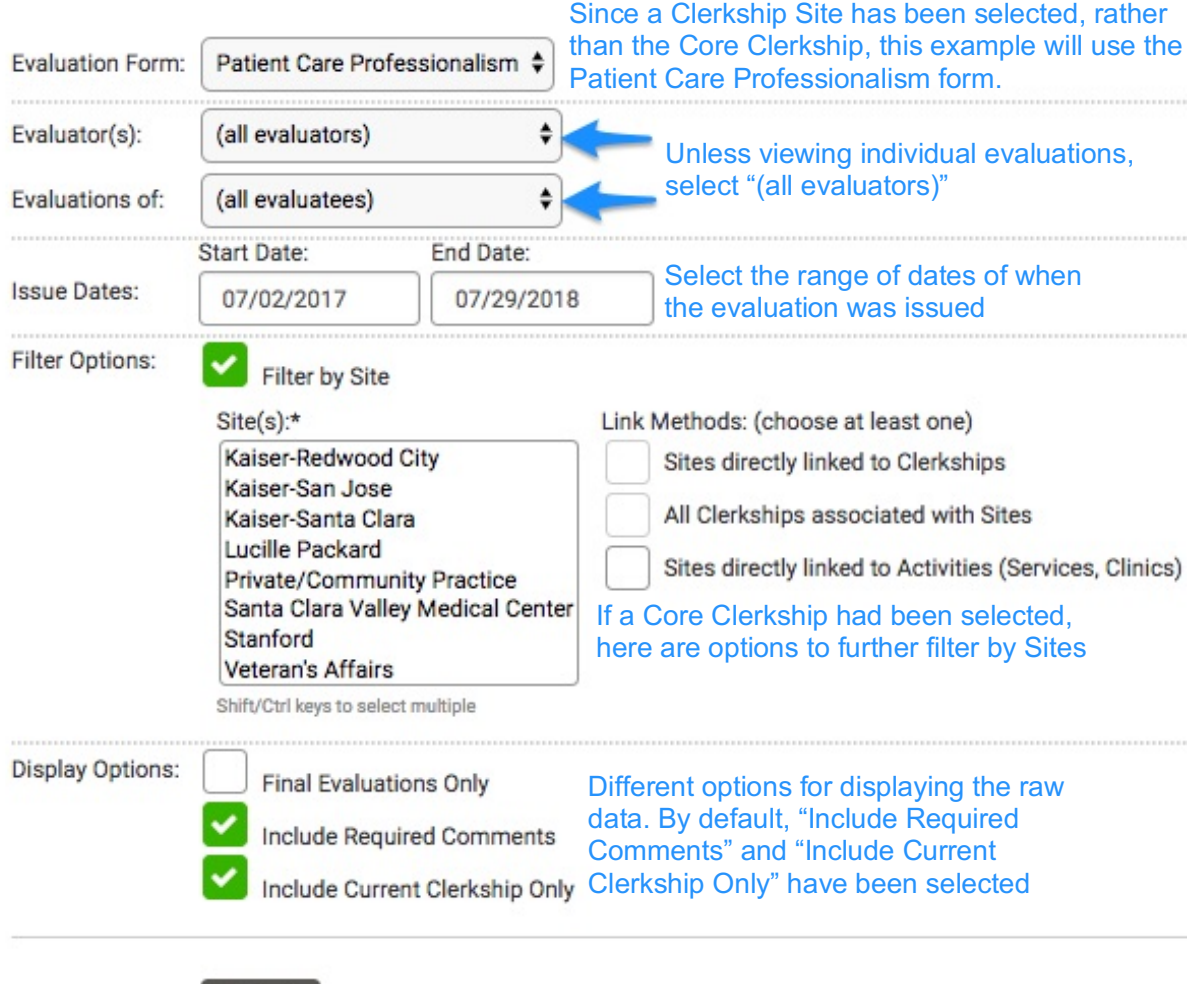

## **Export Evaluation Data**

Submit

## **Export Evaluation Data**

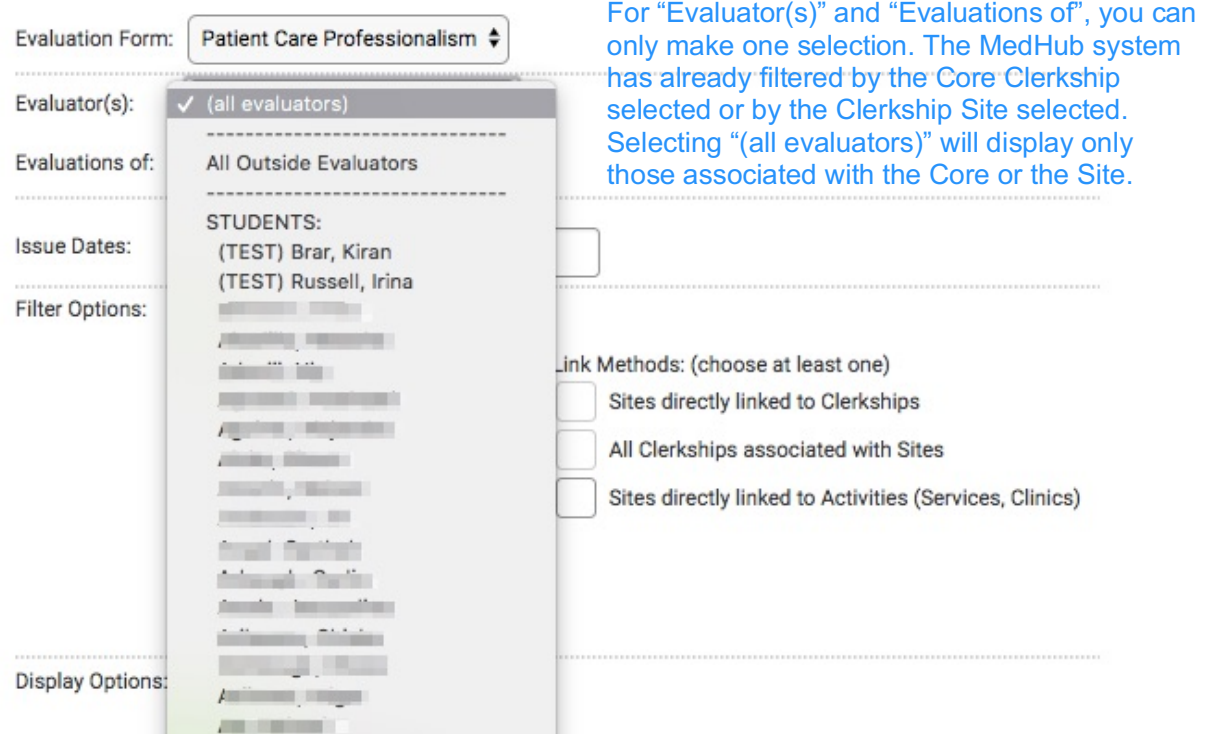

To download the export, click Submit. The export should automatically download. If not, click the DOWNLOAD FILE link.

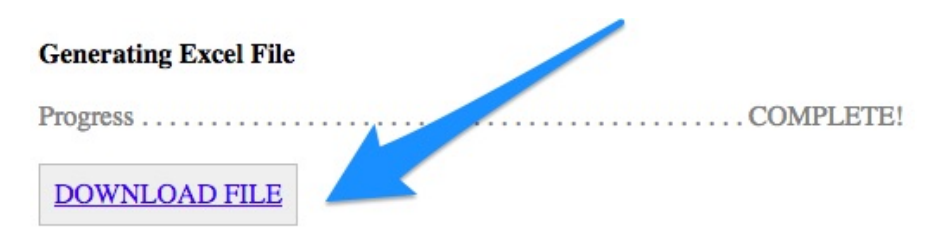

You can now view the raw data in Excel.

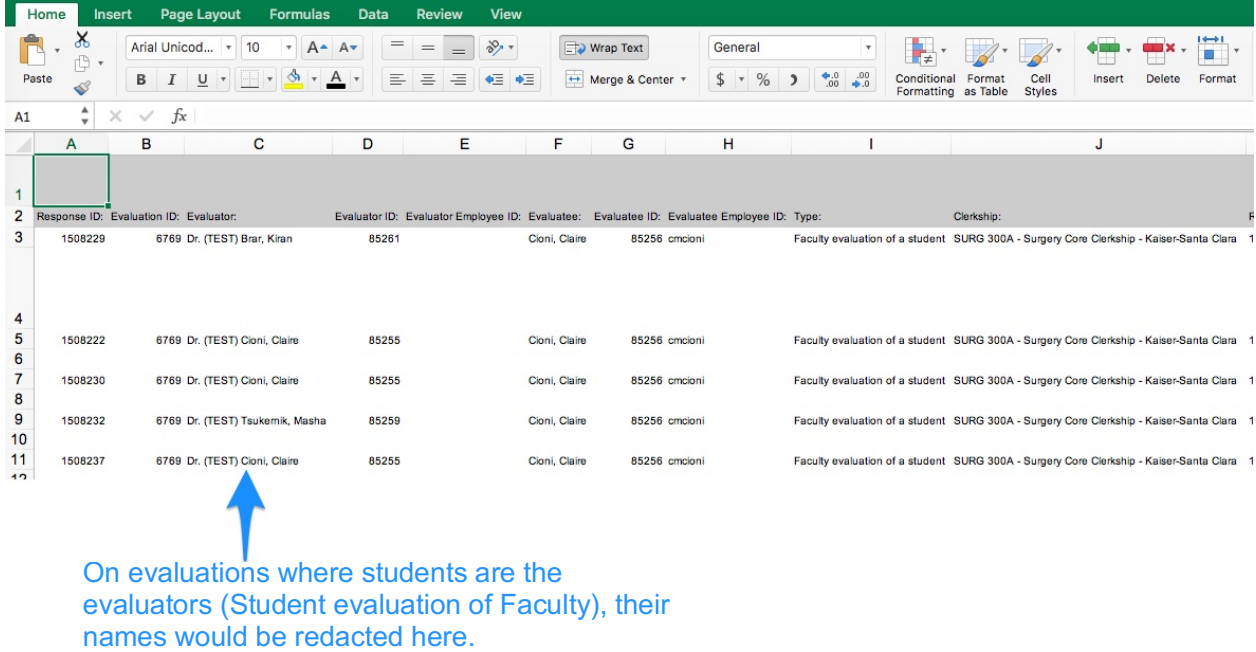

#### Scroll to the right for data.

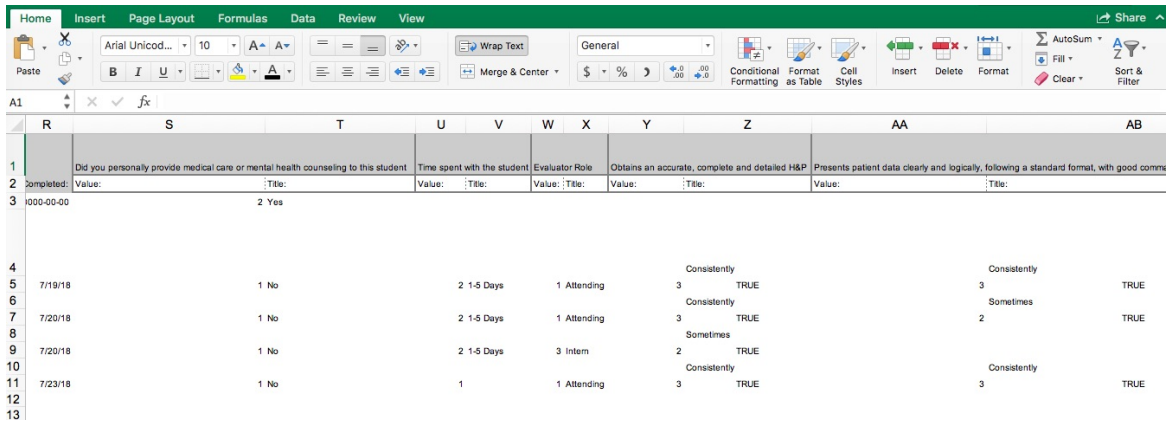

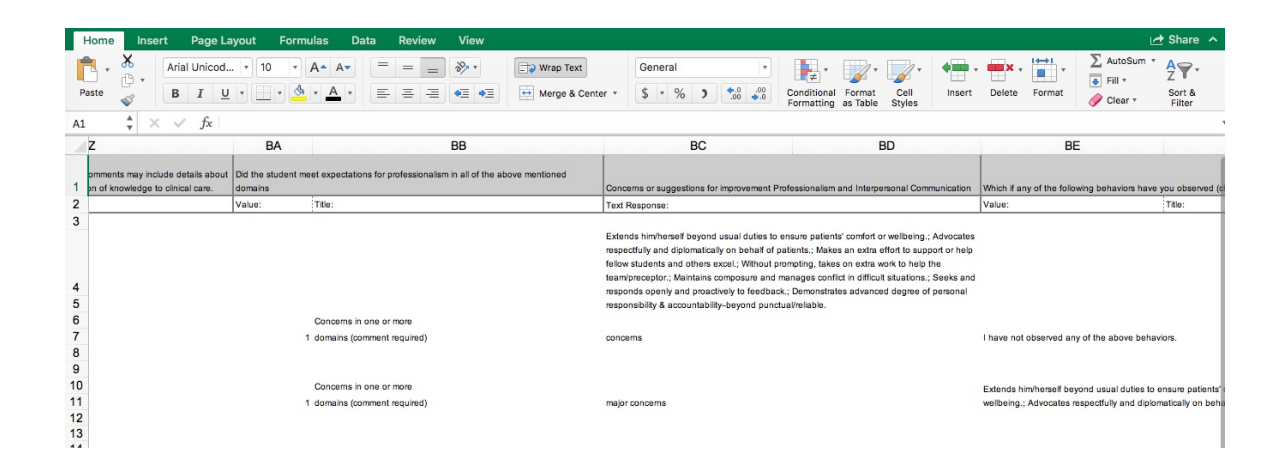